# VDB‐810DR User Guide **Prepared by Johnny Approved by**

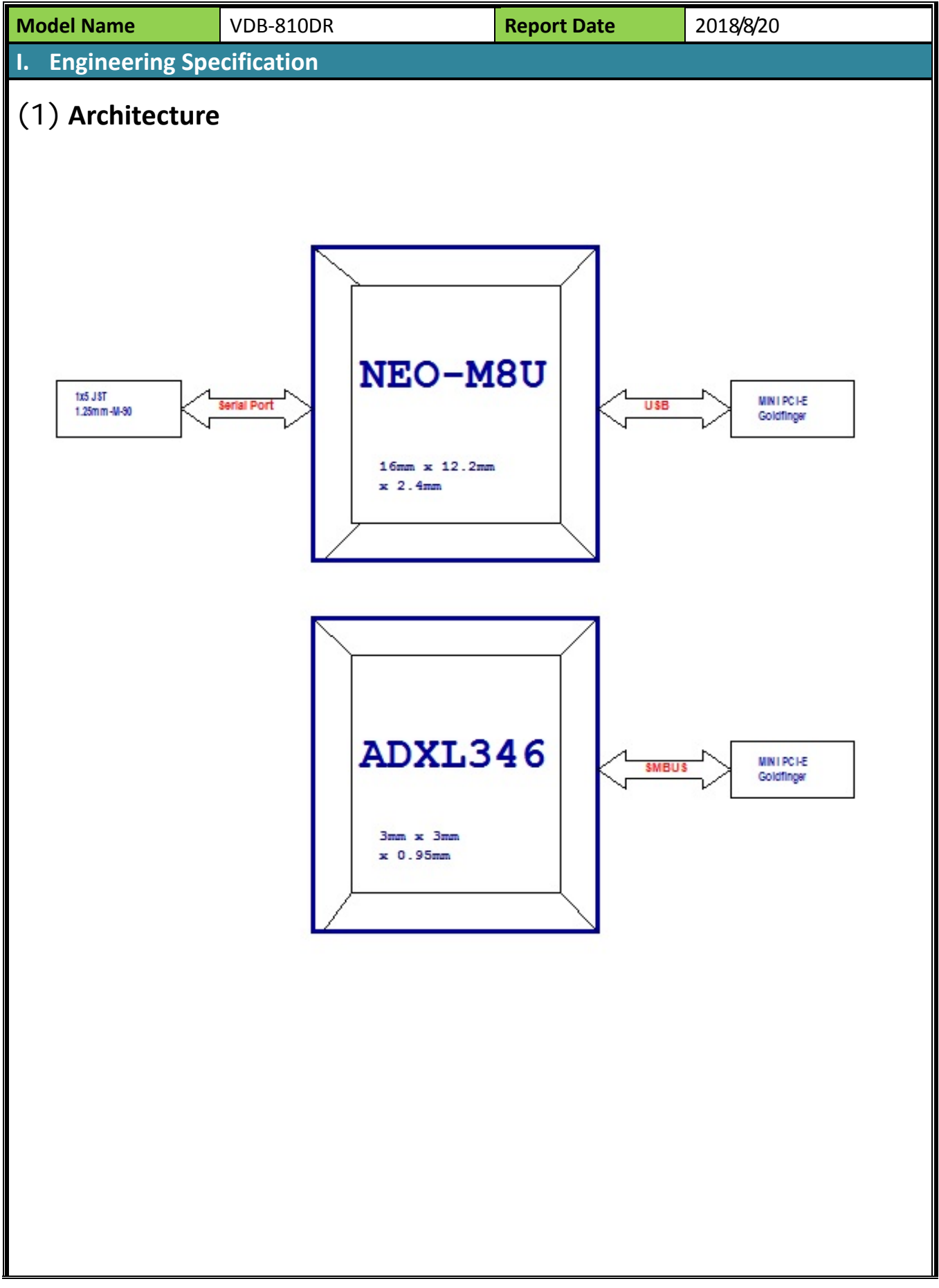

# (2) **Mini PCIE Pin Define**

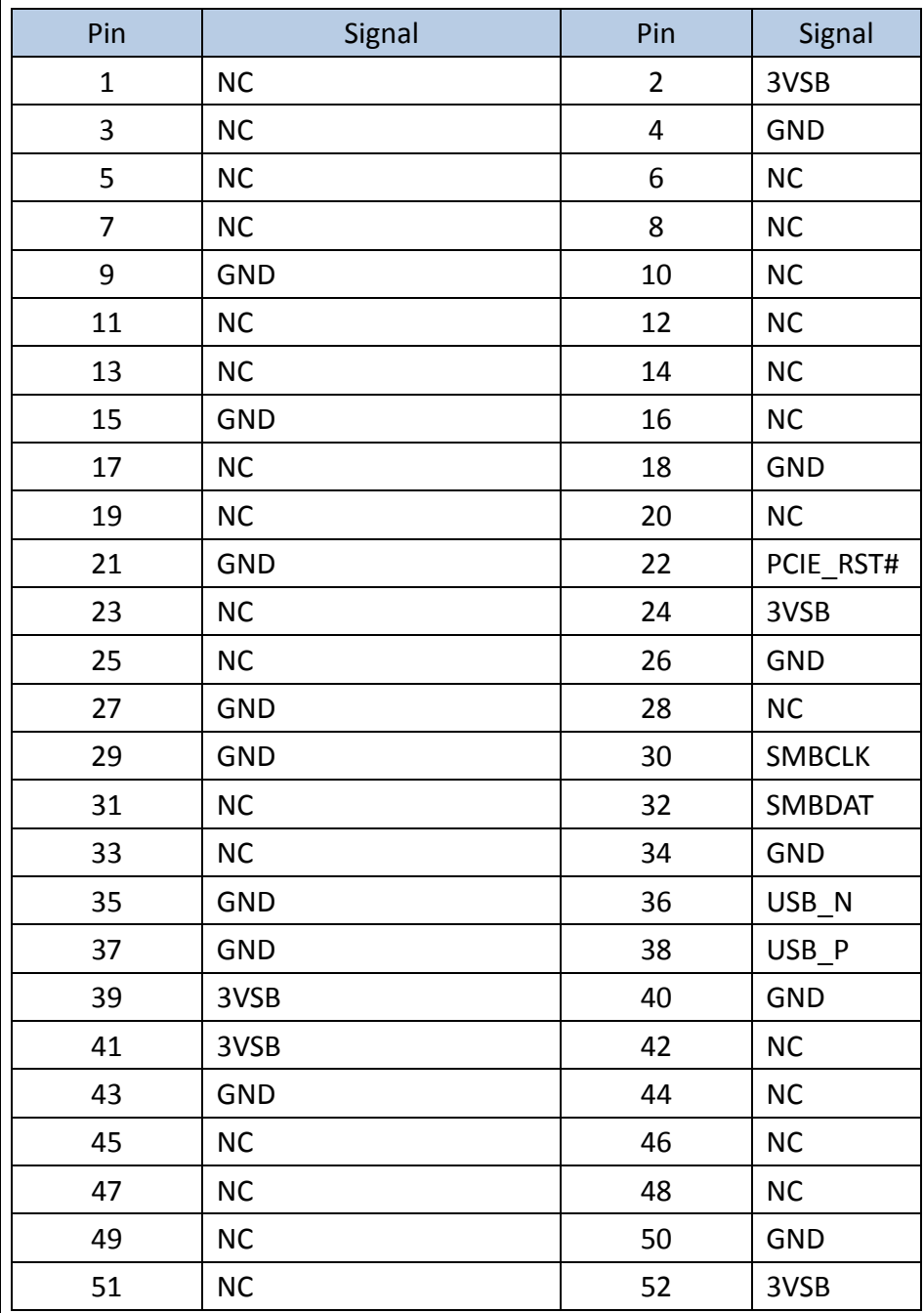

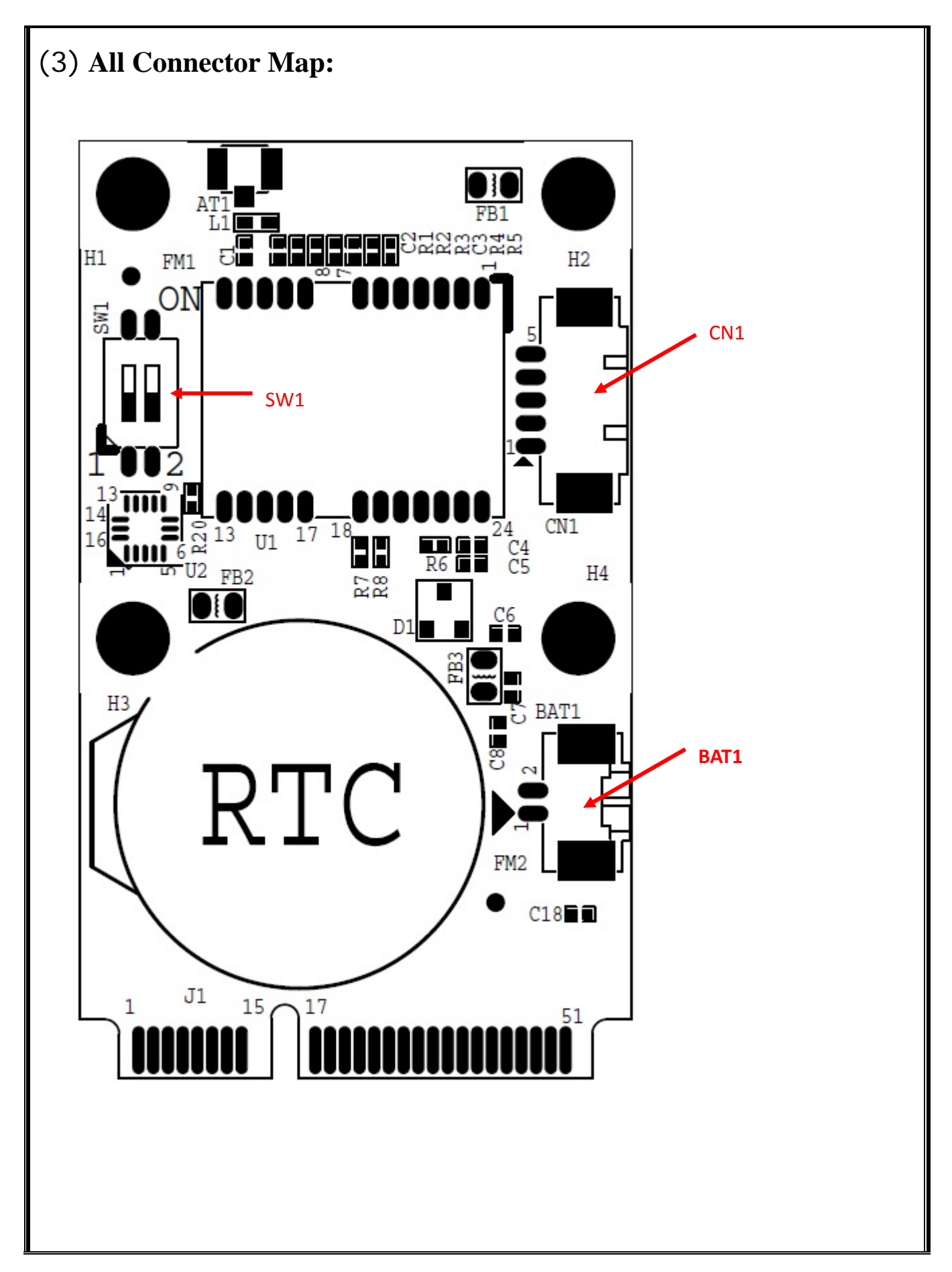

# (4) **Internal connector specification**

# **4.1 CN1 connector**

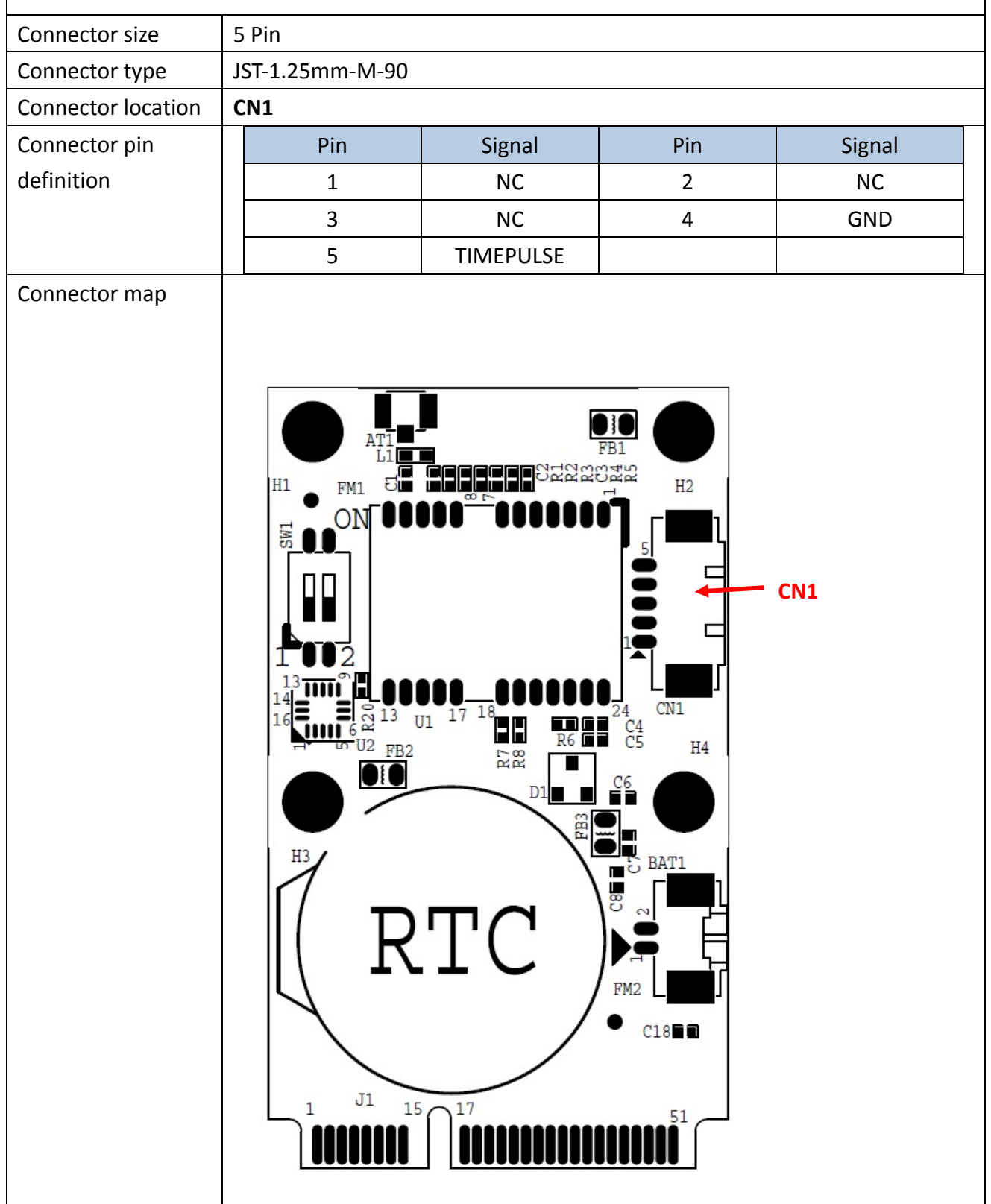

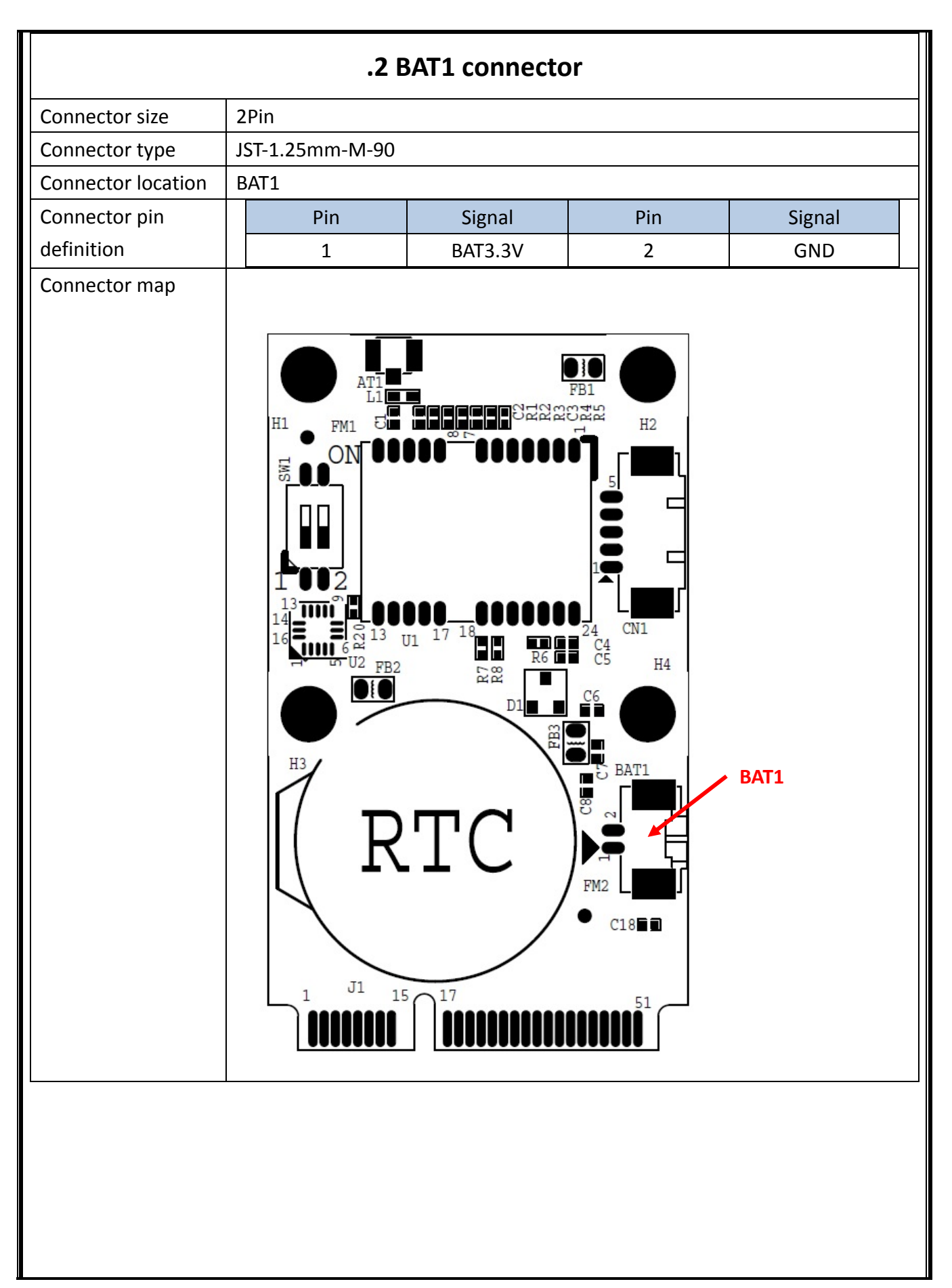

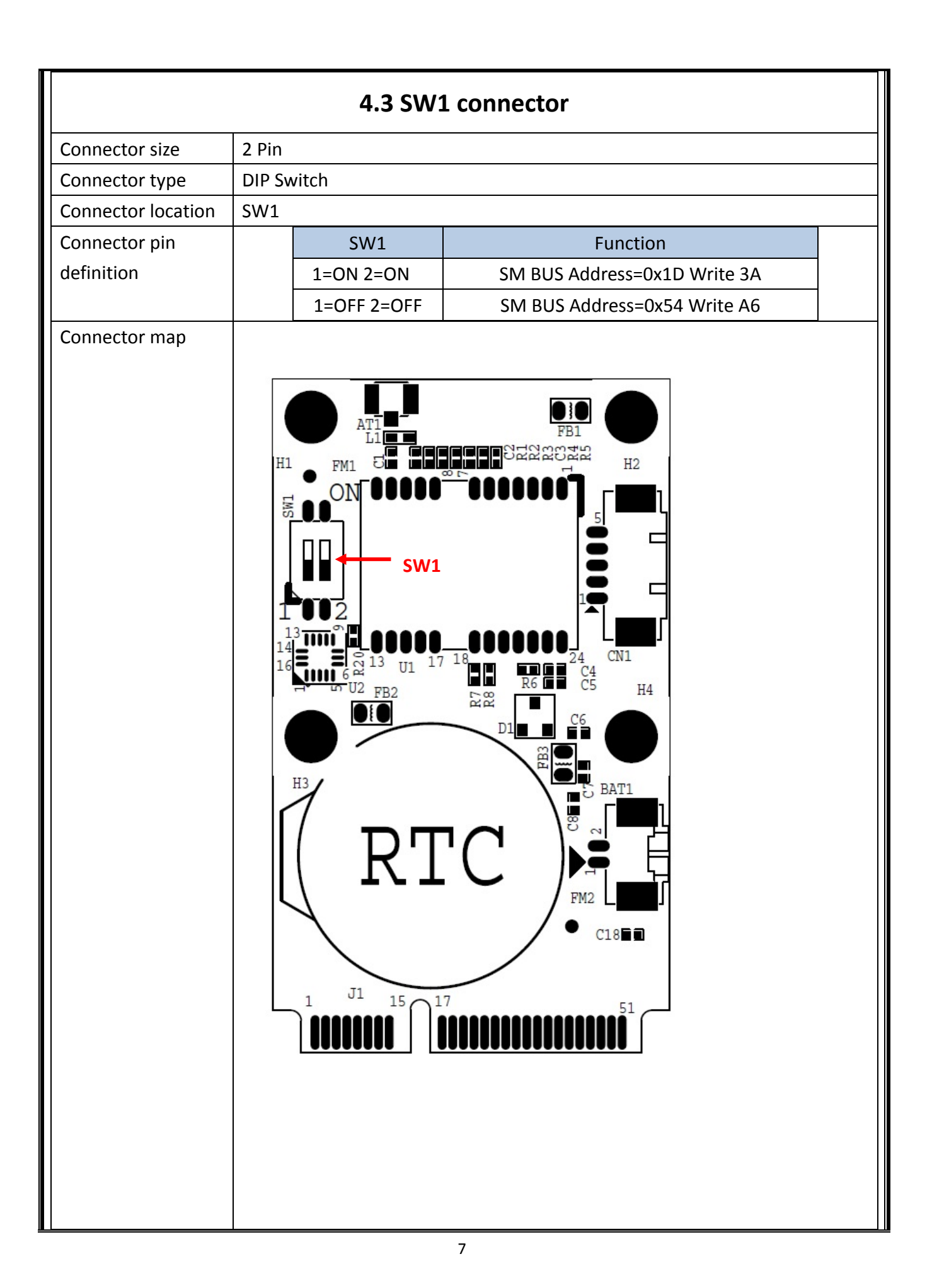

### **II.** Calibration

### *1. Environment setup*

Before start, please check the position of module.

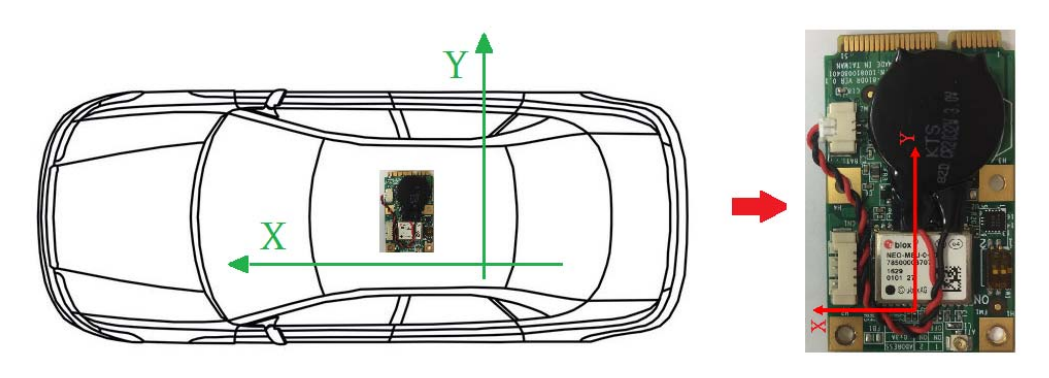

## *2. Calibration Drive Step*

For GPS signal quality, please in the open area and drive as number 8 for the calibration. Generally, it will take about 10 minutes to complete calibration.

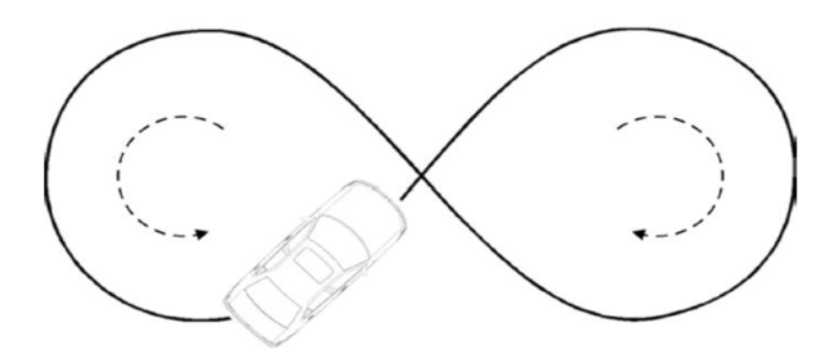

### *3. Calibration check*

Please check the calibration situation by u‐center.  $($ u-center  $\rightarrow$ View  $\rightarrow$  Messages  $\rightarrow$  UBX  $\rightarrow$  ESF  $\rightarrow$  STATUS)

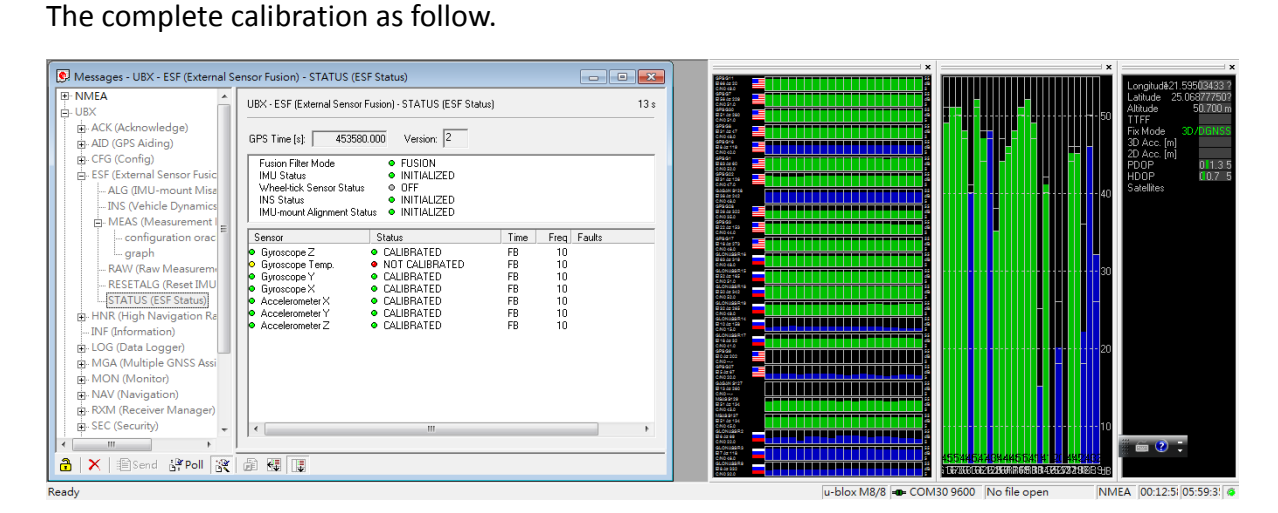

Check u-center  $\rightarrow$  View  $\rightarrow$  Messages  $\rightarrow$  UBX  $\rightarrow$  ESF  $\rightarrow$  ALG

If calibration finished the Alignment Status will become FINE.

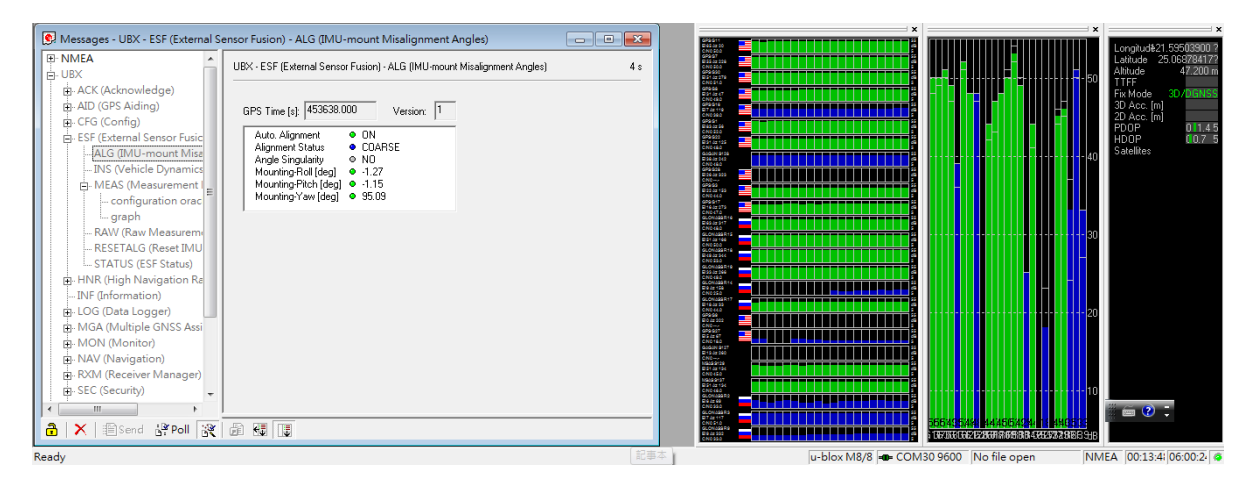

### *4. How to check the module going to DR mode.*

If lose the signal of GPS or move antenna, the item of "Fix Mode" will automatically switch to DR.

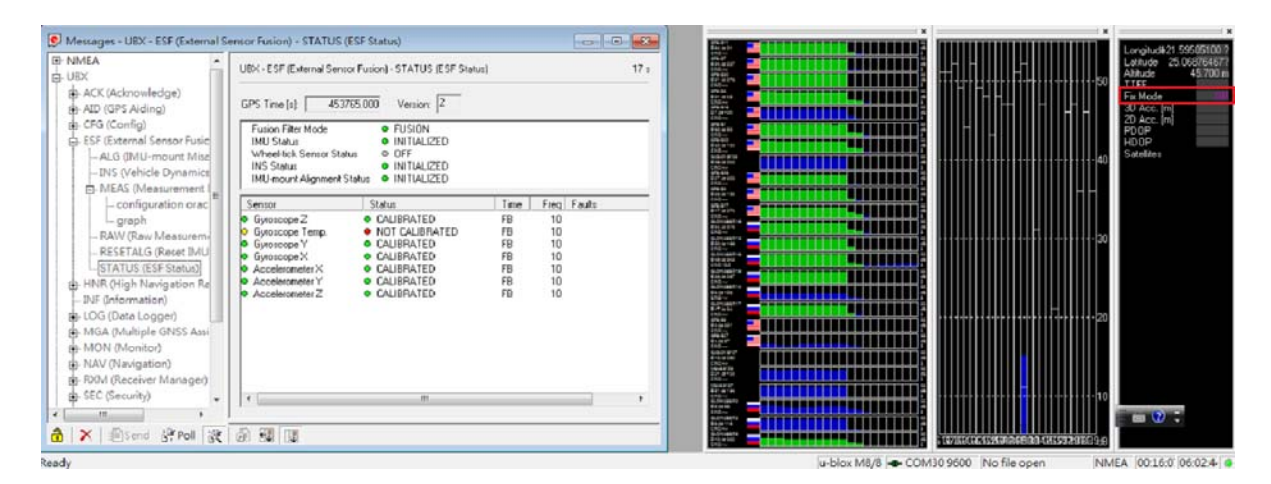

### III. **Adjust parameter**

# *1. Open External Sensor Fusion function*

Open u-center and click Preferences which is in Tools.

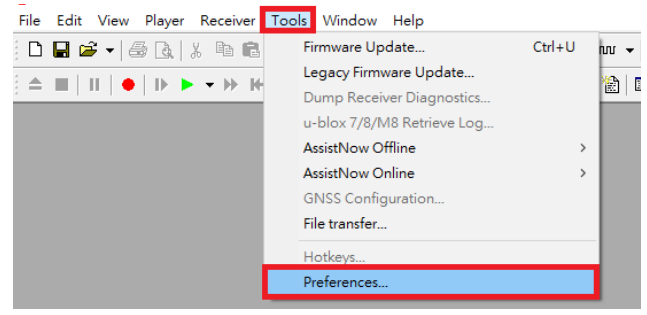

Please make sure the item has been checked like below and key-in the command "-cdk" in

### Program Options.

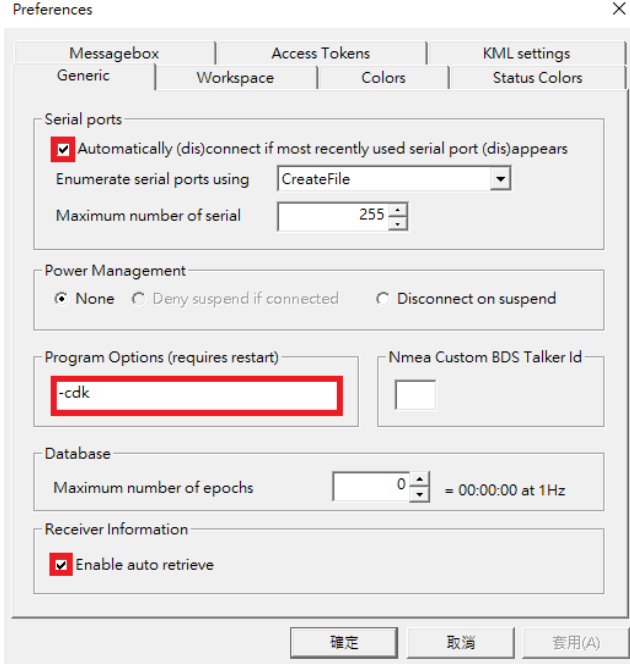

Click OK and reopen u‐center when you finished the setting.

### *2. Adjust parameter*

(1) Get value when module finish the calibration

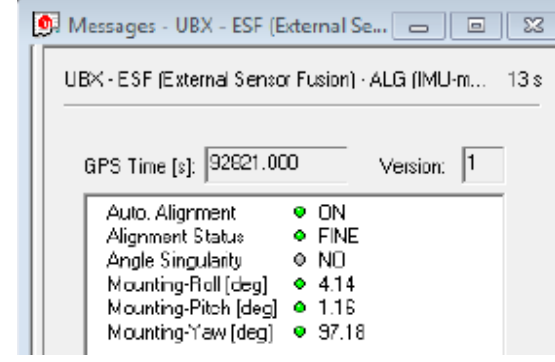

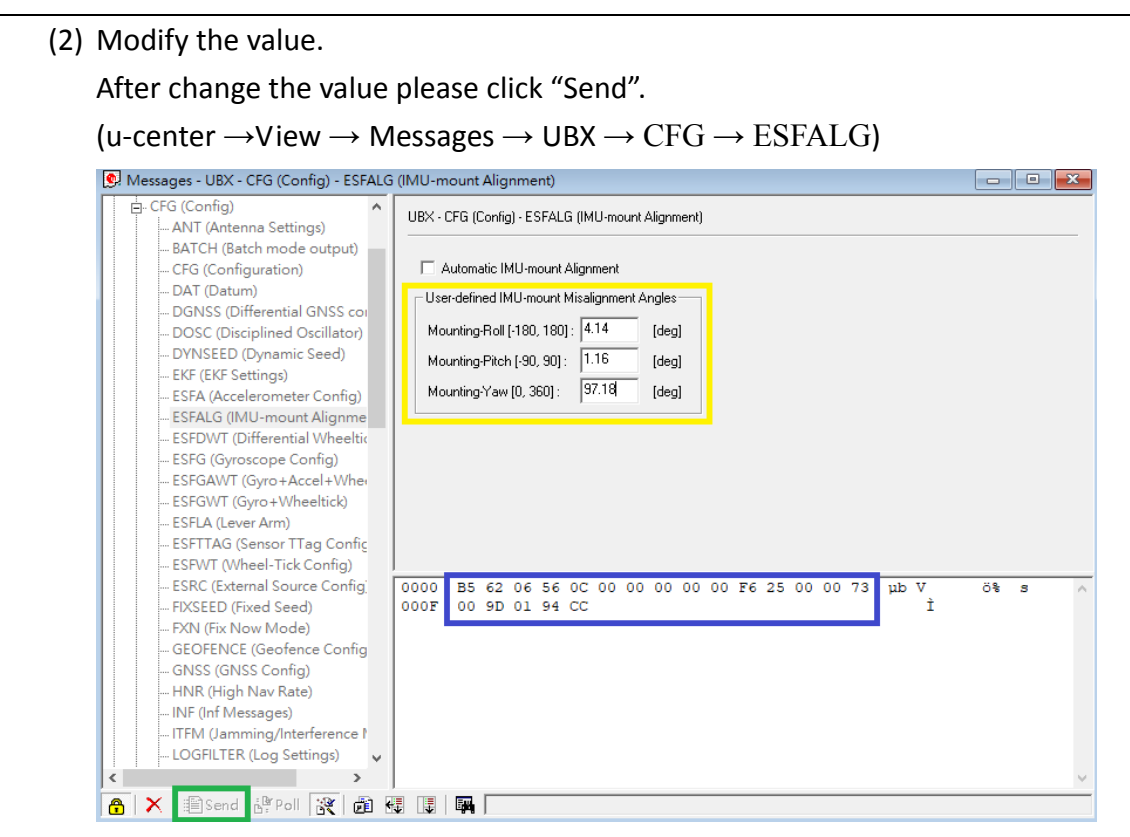

Please uncheck the item of Automatic IMI‐mount Alignment.

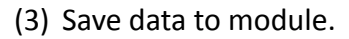

### $(u$ -center  $\rightarrow$ View  $\rightarrow$  Messages  $\rightarrow$  UBX  $\rightarrow$  CFG  $\rightarrow$  CFG)

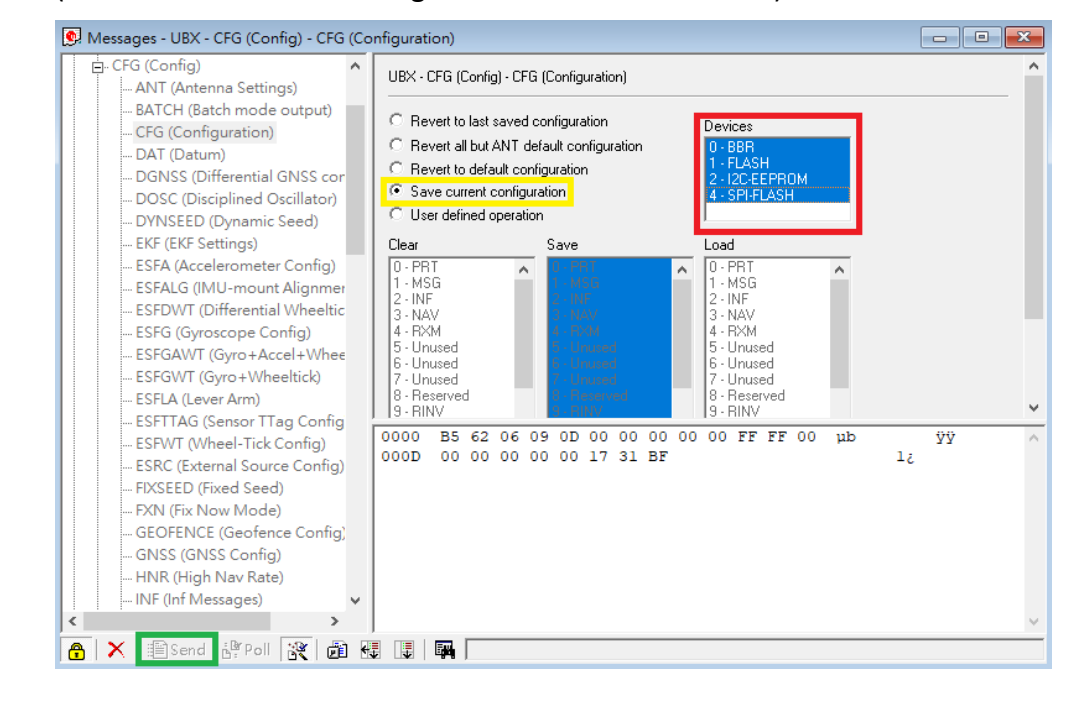

### **IV. Export/Import Configuration**